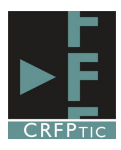

## **BÚSQUEDA AVANZADA CON GOOGLE**

Uno de los principales problemas con que nos encontramos a la hora de realizar una búsqueda en Google, es la gran cantidad de enlaces que nos muestra. La gran cantidad de información que circula por la red convierte la tarea de búsqueda en un ardua labor. Sin embargo Google tiene la posibilidad de restringir la búsqueda, con el objeto de afinar los resultados y dirigirnos hacia aquello que más nos puede interesar.

Para podemos hacer uso de las opciones avanzadas de búsqueda. Para acceder a las mismas no tenemos más que hacer una búsqueda cualquiera y tras ofrecernos los resultados aparecerá en la parte superior derecha una rueda dentada. Pinchando en ella, entre otras opciones, nos saldrá la de "búsqueda avanzada".

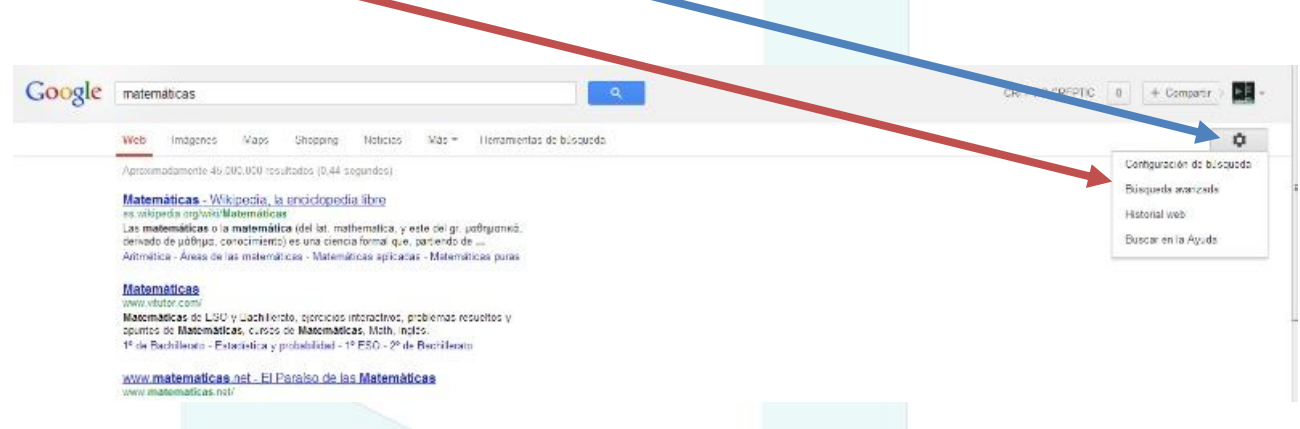

Tras pinchar en búsqueda avanzada cargará una página con diferentes opciones para afinar nuestra búsqueda.

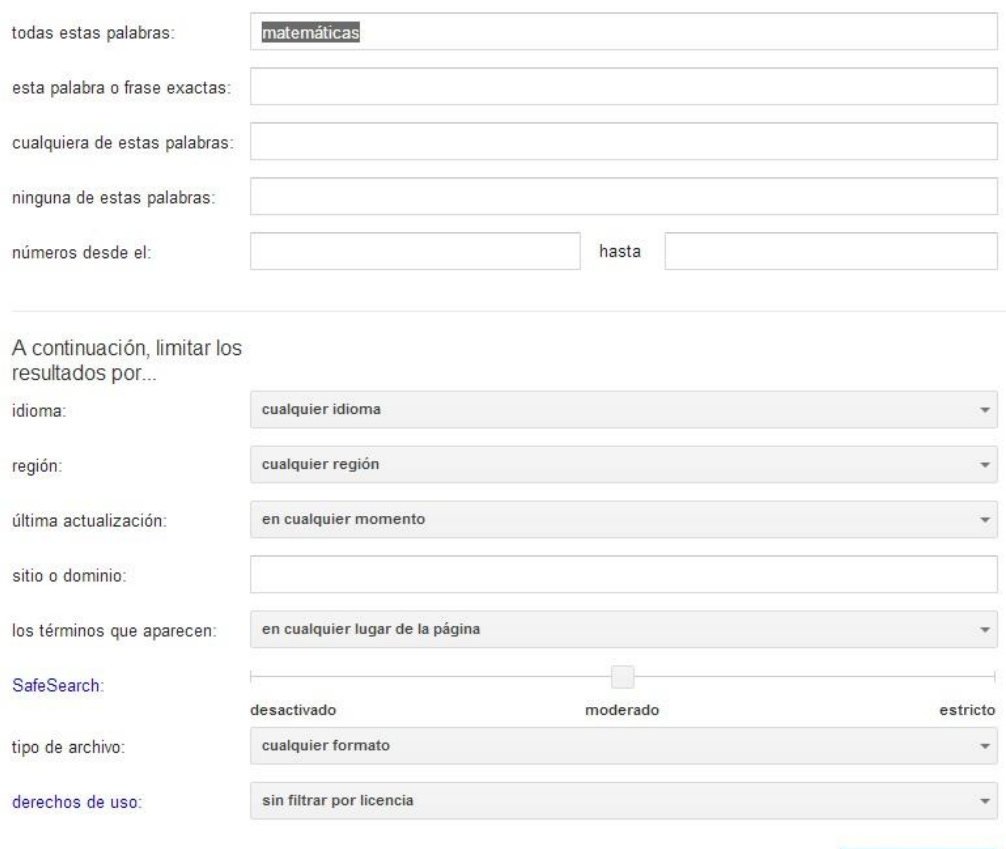

Búsqueda avanzada

## Completando alguno de los siguientes cajetines, podemos hacer una búsqueda más detallada

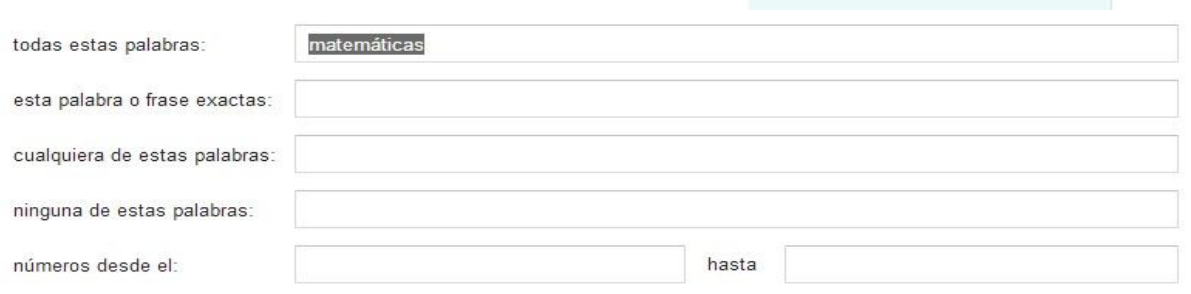

La primera opción, **"todas estas palabras"** es la misma que la del buscador normal.

La segunda opción **"esta palabra o frase exactas":** en ella nos buscará la palabra o frase que escribamos. Es decir, si en el buscador normal escribimos por ejemplo tiendas de informática, nos devolverá todos los resultados de tiendas y de informática, aunque los primeros sean los de tiendas de informática. Si lo ponemos en esta casilla, sólo nos devolverá los resultados de "tiendas de informática", desapareciendo el resto de comercios.

La tercera opción: **"cualquiera de estas palabras",** podemos utilizarla para hacer una búsqueda de diferentes palabras, pero que no aparezcan juntas. Por ejemplo podemos querer buscar información sobre Galletas y Chocolate, pero no de "galletas de chocolate. si utilizas este cajetín te mostrará páginas de galletas y de chocolate, pero no de galletas de chocolate. (haz la prueba)

La cuarta opción **"ninguna de estas palabras",** sirve para excluir alguna palabra en la búsqueda. En este caso podríamos buscar galletas, y añadir en este cajetín la palabra chocolate, de forma que no nos buscaría galletas de chocolate, pero sí el resto de galletas (haz la prueba)

La quinta opción **"números desde el:.... hasta:..."** nos sirve para encontrar algo que se sitúe entre dos números, uno inicial y otro final, que pueden ser cantidades o fechas.

## **Otras opciones son las que se ven en la imagen siguiente.**

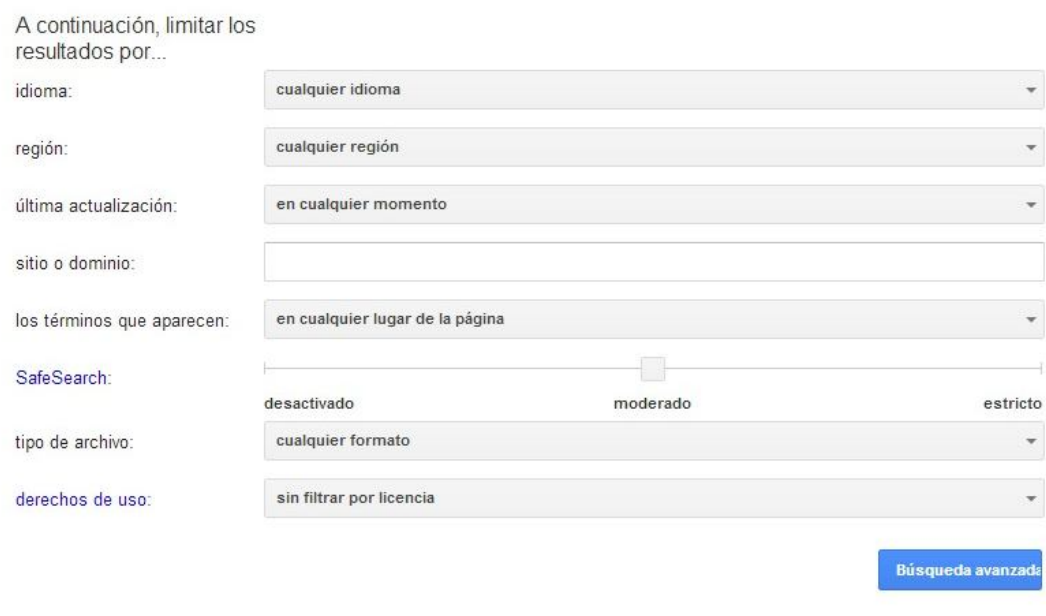

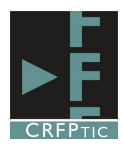

Esto nos permite limitar los resultados por:

- **Idioma** (buscando sólo las páginas en un determinado idioma)
- **Región** (limitando los resultados a las páginas publicadas en un determinado país)
- **Última actualización:** si queremos buscar sólo en los artículos más recientes de un periódico o de un blog.
- **Sitio o domino:** si queremos que sólo busque en una página concreta como la Wikipedia, o en un blog, o en un periódico. En este caso tendremos que escribir la dirección del dominio
- **Donde se encuentran las palabras que buscamos**, en el título de la página, o en los contenidos, en la url o en cualquier lugar. Imagínate que buscas una página que se llama chocolate, pero no conoces su dirección concreta, puedes probar a hacer la búsqueda sólo en la URL o en el título.
- **Tipo de archivo:** y si en vez de una página lo que buscas es un archivo puedes seleccionar en el desplegable el tipo de archivo y la búsqueda se restringirá enormemente (por cierto, ¿has visto cuantas recetas de galletas de chocolate hay en pdf?)
- **Derechos de uso:** si piensas utilizar algún archivo o recurso es tu web, quizás te interese buscar aquellos que permiten ser reutilizados.

Sin embargo hay algunos atajos para hacer esta búsqueda. No es necesario ir a "Búsqueda Avanzada" para realizarla. Basta con escribir algunas órdenes o símbolos en el cuadro de búsqueda y tendrá el mismo efecto.

- Buscar una palabra o frase exacta: es suficiente con poner el texto entre comillas, p.e.: "Galletas de chocolate".
- Buscar cualquiera de estas palabras, basta poner las palabras entre comillas y unirlas mediante OR, p.e.: "Galletas" OR "chocolate".
- Excluir alguna palabra: la escribimos entre comillas y la ponermos el signo "-" delante, quedando así la grafia: -"chocolate"
- Hacer una búsqueda entre números es muy sencilla, ya que no hay más que escribir los números separados por dos puntos, p.e. "25000..35000". La quinta opción "números desde el:.... hasta:..." nos sirve para encontrar algo que se sitúe entre dos números, uno inicial y otro final, que pueden ser cantidades o fechas.
- Para hacer una búsqueda en un dominio sólo basta con escribir detrás de la búsqueda la palabra "site:" seguida del domino, p.e.: "site:educa.jcyl.es"
- Para hacer una búsqueda por tipo de archivo, hay que escribir después de la búsqueda la expresión "filetype:", seguida del tipo de archivo, p.e.: "filetype:pdf", o "filetype:docx", o "filetype:ppt".

SÓLO QUEDA DESEARTE QUE TENGAS UNA EXITOSA BÚSQUEDA